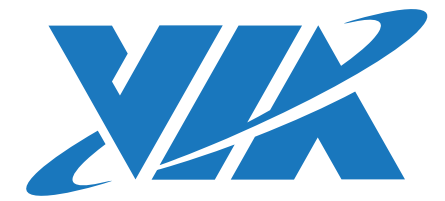

USER MANUAL

# VIA ARTiGO A920

Fanless ultra-compact 4K Android digital signage, M2M & IoT gateway applications

1.00-05202019-161700

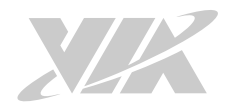

#### **Copyright**

Copyright ©2019 VIA Technologies Incorporated. All rights reserved.

No part of this document may be reproduced, transmitted, transcribed, stored in a retrieval system, or translated into any language, in any form or by any means, electronic, mechanical, magnetic, optical, chemical, manual or otherwise without the prior written permission of VIA Technologies, Incorporated.

#### **Trademarks**

All trademarks are the property of their respective holders.

#### **Disclaimer**

No license is granted, implied or otherwise, under any patent or patent rights of VIA Technologies. VIA Technologies makes no warranties, implied or otherwise, in regard to this document and to the products described in this document. The information provided in this document is believed to be accurate and reliable as of the publication date of this document. However, VIA Technologies assumes no responsibility for the use or misuse of the information (including use or connection of extra device/equipment/add-on card) in this document and for any patent infringements that may arise from the use of this document. The information and product specifications within this document are subject to change at any time, without notice and without obligation to notify any person of such change.

VIA Technologies, Inc. reserves the right the make changes to the products described in this manual at any time without prior notice.

#### **Regulatory Compliance**

#### **FCC-A Radio Frequency Interference Statement**

This equipment has been tested and found to comply with the limits for a class A digital device, pursuant to part 15 of the FCC rules. These limits are designed to provide reasonable protection against harmful interference when the equipment is operated in a commercial environment. This equipment generates, uses, and can radiate radio frequency energy and, if not installed and used in accordance with the instruction manual, may cause harmful interference to radio communications. Operation of this equipment in a residential area is likely to cause harmful interference, in which case the user will be required to correct the interference at his personal expense.

#### **Notice 1**

The changes or modifications not expressly approved by the party responsible for compliance could void the user's authority to operate the equipment.

#### **Notice 2**

Shielded interface cables and A.C. power cord, if any, must be used in order to comply with the emission limits.

#### **Notice 3**

The product described in this document is designed for general use, VIA Technologies assumes no responsibility for the conflicts or damages arising from incompatibility of the product. Check compatibility issue with your local sales representatives before placing an order.

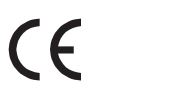

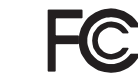

Tested To Comply With FCC Standards FOR HOME OR OFFICE USE

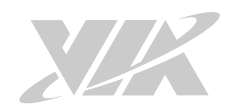

### Battery Recycling and Disposal

- Only use the appropriate battery specified for this product.
- Do not re-use, recharge, or reheat an old battery.
- Do not attempt to force open the battery.
- Do not discard used batteries with regular trash.
- Discard used batteries according to local regulations.

### Safety Precautions

- Always read the safety instructions carefully.
- Keep this User's Manual for future reference.
- All cautions and warnings on the equipment should be noted.
- Keep this equipment away from humidity.
- Put this equipment on a reliable flat surface before setting it up.
- Check the voltage of the power source and adjust to 110/220V before connecting the equipment to the power inlet.
- Do not place the power cord where people will step on it.
- Always unplug the power cord before inserting any add-on card or module.
- If any of the following situations arise, get the equipment checked by authorized service personnel:
	- The power cord or plug is damaged.
	- Liquid has entered into the equipment.
	- The equipment has been exposed to moisture.
	- The equipment is faulty or you cannot get it work according to User's Manual.
	- The equipment has been dropped and damaged.
	- The equipment has an obvious sign of breakage.
- Do not leave this equipment in extreme temperatures or in a storage temperature above 70°C (158°F). The equipment may be damaged.
- Do not leave this equipment in direct sunlight.
- Never pour any liquid into the opening. Liquid can cause damage or electrical shock.
- Do not place anything over the power cord.
- Do not cover the ventilation holes. The openings on the enclosure protect the equipment from overheating.

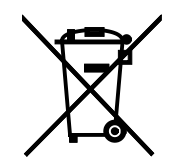

### Box Contents

- 1 x VIA ARTiGO A920 system
- 1 x AC-to-DC adapter
- 1 x Power cord (USA type)
- 2 x Wi-Fi antennas (ATG-A920-1Q23A1 sku only)

### Ordering Information

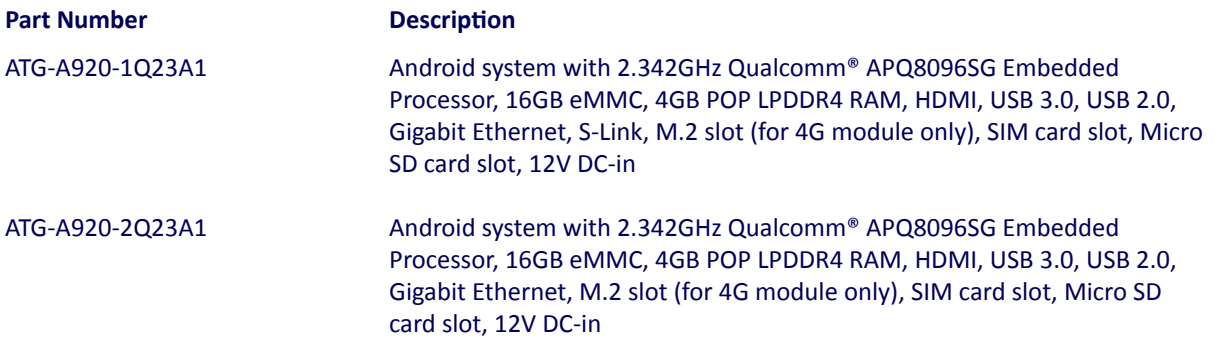

### Optional Accessories

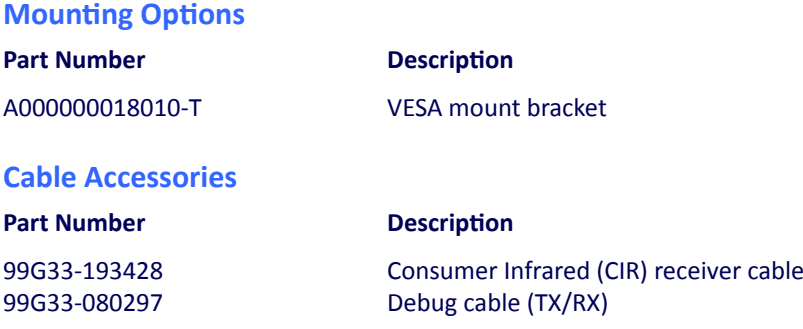

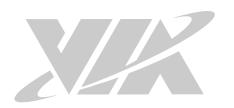

### **Table of Contents**

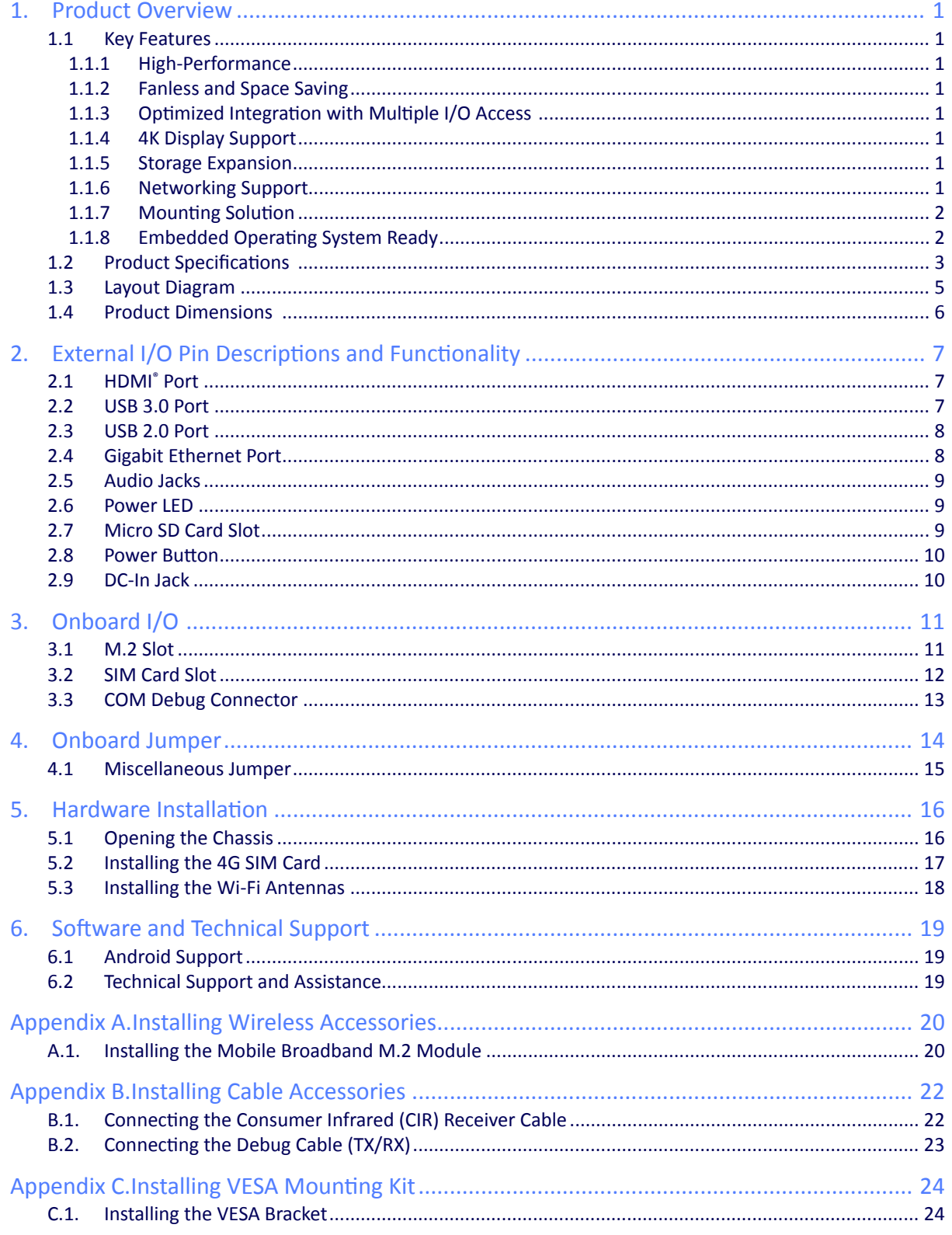

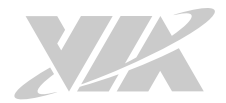

# List of Figures

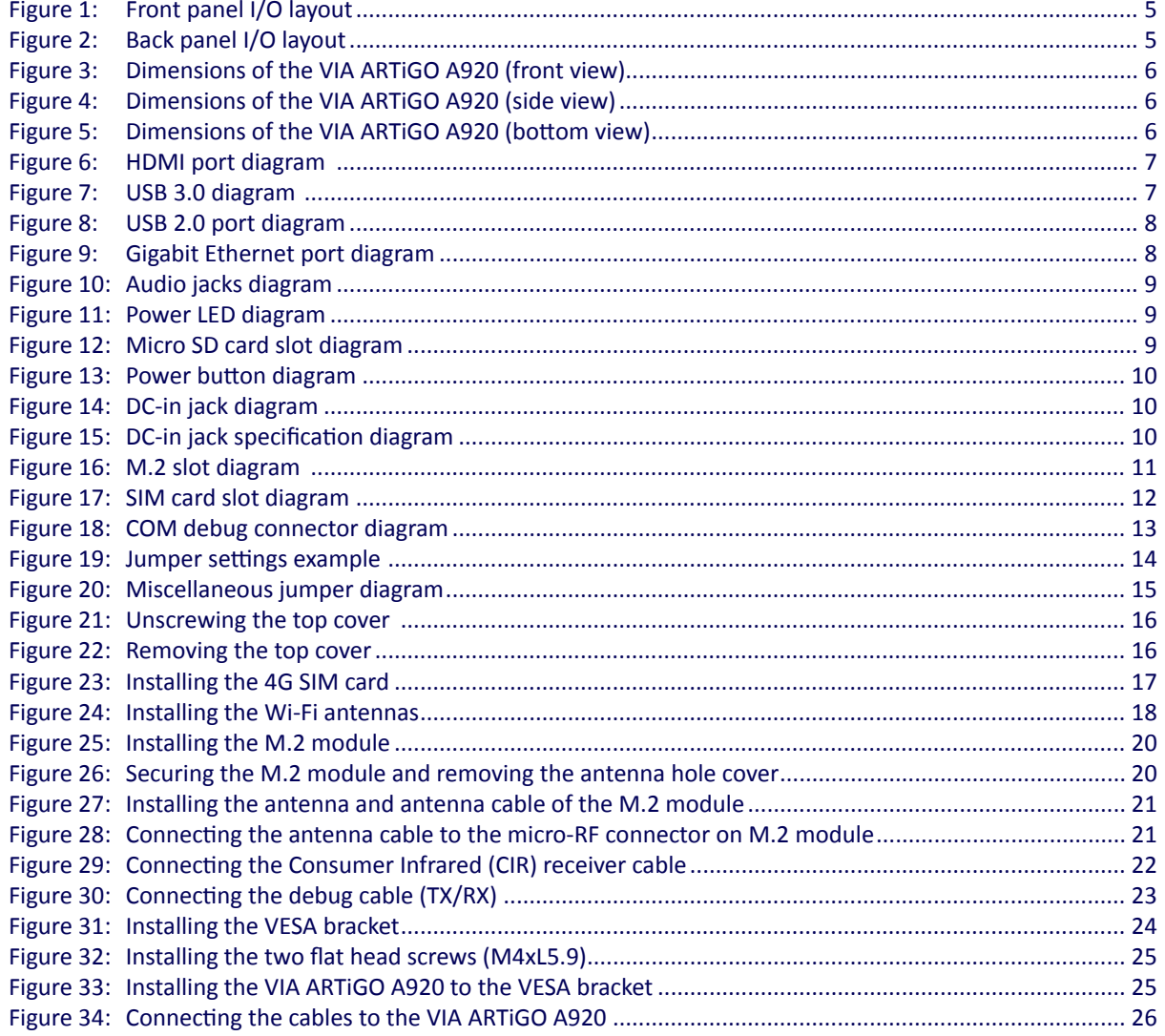

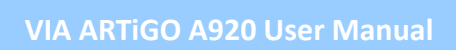

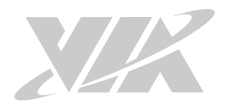

### **List of Tables**

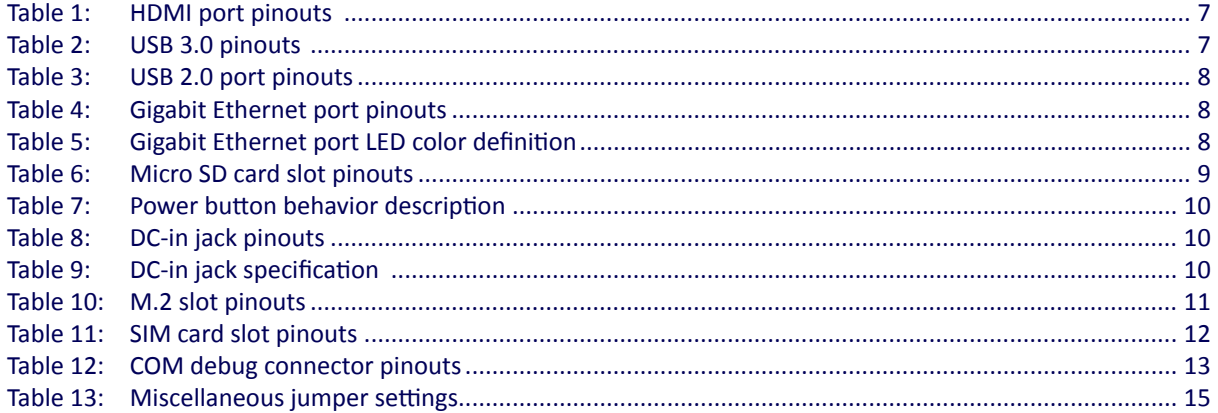

<span id="page-7-0"></span>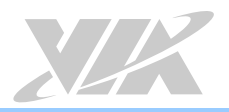

# **1. Product Overview**

Enhance your digital signage, M2M and IoT gateway applications with the VIA ARTiGO A920 high-performance Edge AI system. Powered by the Qualcomm® APQ8096SG Embedded Processor, which features two highperformance Kryo™ cores up to 2.342GHz, two low-power Kryo cores up to 1.593GHz. The VIA ARTiGO A920 combines advance computing, graphics and AI processing performance with 4K display support, rich connectivity options, and I/O peripheral integration capabilities in an ultra-compact fanless system.

Measuring just 140mm (W) x 20mm (H) x 97.2mm (D), the system integrates a rich set of I/O features through the front and rear panels of its ultra-compact chassis, including HDMI port, USB 3.0 port, USB 2.0 port, Gigabit Ethernet, and Micro SD card slot. Other features include 4GB POP LPDDR4 SDRAM, 16GB eMMC flash memory, M.2 slot, SIM card slot, and 3.5mm audio jacks for Headphone and Mic-in.

The system delivers rich network connectivity through its Wi-Fi, Bluetooth, and Gigabit Ethernet port plus a choice of 4G LTE wireless integration enabled by the optional mobile broadband M.2 module.

To boost software and AI application development, the VIA ARTiGO A920 comes with a BSP featuring Android 8.0 which includes the Qualcomm® Neural Processing SDK for artificial intelligence designed to help developers run one or more neural network models trained in Caffe/Caffe2, ONNX, or TensorFlow using the CPU, GPU, or DSP in the Qualcomm® APQ8096SG Embedded Processor.

### 1.1 Key Features

### 1.1.1 High-Performance

The ARM based VIA ARTiGO A920 system is powered by a Qualcomm® APQ8096SG Embedded Processor that provides a full range of rich features including superb multi-tasking performance.

### 1.1.2 Fanless and Space Saving

The VIA ARTiGO A920 features fanless operation in a slim chassis designed to save space, making it ideal for installation in a wide range of environments.

### 1.1.3 Optimized Integration with Multiple I/O Access

With front and back panel I/O access, the VIA ARTiGO A920 can be easily configured to support a wide variety of applications with easy integration and quick setup.

### 1.1.4 4K Display Support

The VIA ARTiGO A920 has an independent integrated HDMI 2.0 transmitter that supports 4K UHD display output.

### 1.1.5 Storage Expansion

The VIA ARTiGO A920 has a 16GB eMMC flash storage onboard and features Micro SD card slot that supports additional 32GB storage.

### 1.1.6 Networking Support

The VIA ARTiGO A920 is equipped with an RJ-45 that supports high-speed data Gigabit Ethernet. Wireless connectivity can be added through the M.2 slot using the optional mobile broadband M.2 module (Huawei ME906s-158 4G module).

<span id="page-8-0"></span>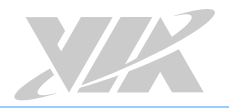

### 1.1.7 Mounting Solution

The VIA ARTiGO A920 supports multiple methods for mounting the chassis securely. In can be mounted to any flat surface, or even to VESA mountable surfaces with the VESA mounting kit.

### 1.1.8 Embedded Operating System Ready

The VIA ARTiGO A920 features a complete software evaluation image featuring Android 8.0.

<span id="page-9-0"></span>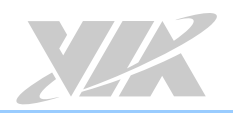

### 1.2 Product Specifications

#### **Processor**

- Qualcomm® APQ8096SG Embedded Processor
	- **◦** Two high-performance Kryo cores up to 2.342GHz
	- **◦** Two low power Kryo cores up to 1.593GHz

#### **System Memory**

• 4GB POP LPDDR4 SDRAM

#### **Storage**

- 16GB eMMC flash memory
- Micro SD card slot

#### **Graphics**

- Qualcomm® Adreno™ 530 GPU
	- 3D graphics accelerator with 64-bit addressing 624MHz
	- **◦** Graphics engine supporting OpenGL ES 3.1/GEP, GL4.4, DX11.3/4, OpenCL 2.0, Renderscript-Next
	- **◦** Supports H.264, VP8, HEVC 8/10-bit, VP9 video decoding up to: 4K@60fps 1080p@240fps, 8 x 1080p@30fps

#### **Trusted Platform Module**

• TPM1.2: ST33TPM12I2C

#### **Wireless Connectivity**

• NFA324A-12H32 QCA6174A-1 Wi-Fi 802.11a/b/g/n/ac + BT 4.1 combo LGA module

#### **Audio**

• WCD9335 Audio Codec AMP 8810

#### **HDMI**

• Integrated HDMI 2.0 transmitter

#### **Expansion I/O**

- 1 x SIM card slot (4G)
- 1 x M.2 slot (for optional 4G module)
- 1 x COM connector (TX/RX for debugging)

### **Front Panel I/O**

- 1 x USB 3.0 port
- 1 x Gigabit Ethernet port
- 1 x Micro SD card slot
- 1 x Headphone jack
- 1 x Mic-in, CIR (optional)
- 1 x Blue Power LED

#### **Back Panel I/O**

- 1 x HDMI 2.0 port
- 1 x USB 2.0 port
- 1 x Power button
- 2 x Antenna holes for Wi-Fi or optional 4G
- 1 x DC-in jack (supports power-on)

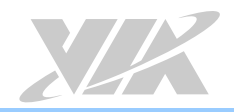

### **Power Supply**

• 12V DC-in (typical: 5W)

#### **Operating System**

• Android 8.0

### **VIA Smart ETK**

• Wake-On-LAN, Watchdog timer

#### **Operating Temperature**

 $\bullet$  0°C ~ 40°C

#### **Operating Humidity**

 $\cdot$  0% ~ 95% @ 40°C (non-condensing)

#### **Storage Temperature**

•  $-20^{\circ}$ C ~ 70 $^{\circ}$ C

### **Mechanical Construction**

- Aluminum top cover
- Metal chassis housing

### **Mounting**

• VESA mount (100mm x 100mm) (optional)

#### **Dimensions**

• 140mm (W) x 20mm (H) x 97.2mm (D) (5.51" x 0.79" x 3.83")

#### **Weight**

• 0.45kg (0.99lbs)

#### **Compliance**

- CE, FCC
- CCC (ATG-A920-2Q23A1 sku only)

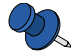

#### **Notes**:

1. As the operating temperature provided in the specifications is a result of testing performed in VIA's chamber, a number of variables can influence this result. Please note that the working temperature may vary depending on the actual situation and environment. It is highly recommended to execute a solid testing program and take all the variables into consideration when building the system. Please ensure that the system runs well under the operating temperature in terms of application.

2. Please note that the lifespan of the onboard eMMC/UFS memory chip may vary depending on the amount of access. More frequent and larger data access on the eMMC memory makes its lifespan shorter. Therefore, it is highly recommended to use a replaceable external storage (e.g., SD card) for large data access.

<span id="page-11-0"></span>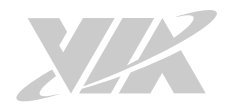

### 1.3 Layout Diagram

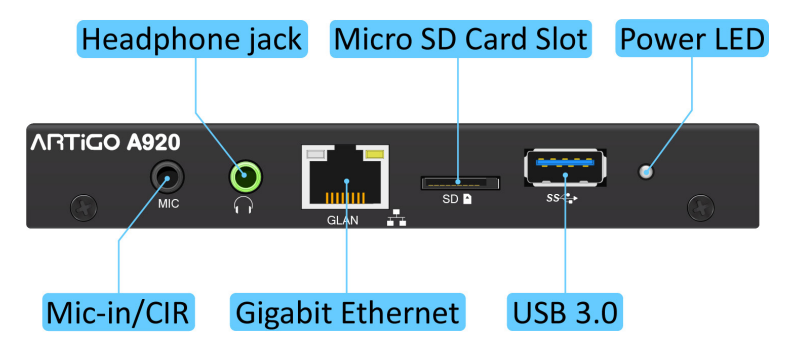

Figure 1:Front panel I/O layout

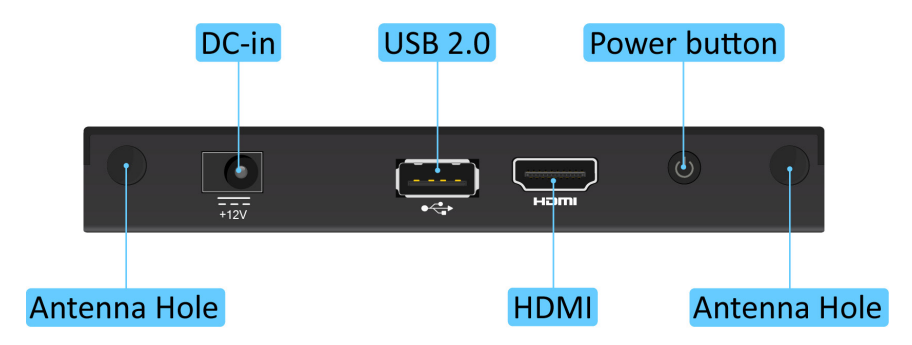

Figure 2:Back panel I/O layout

<span id="page-12-0"></span>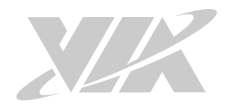

### 1.4 Product Dimensions

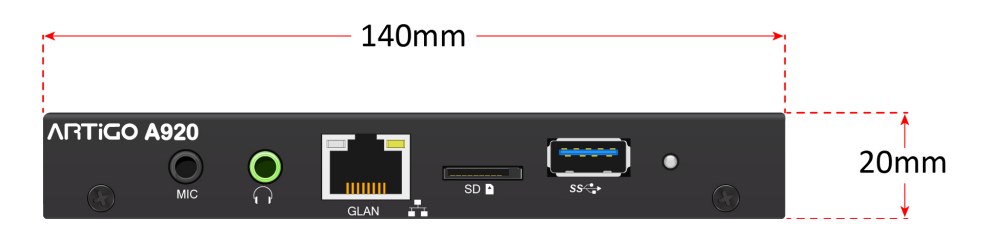

Figure 3:Dimensions of the VIA ARTiGO A920 (front view)

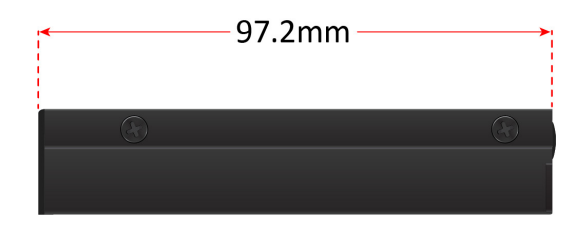

Figure 4:Dimensions of the VIA ARTiGO A920 (side view)

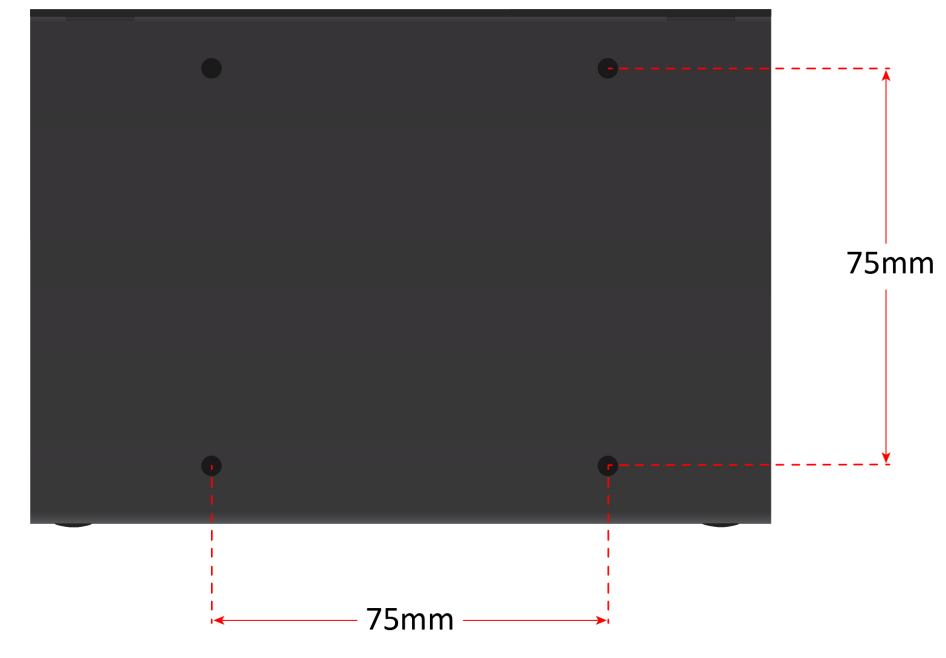

Figure 5:Dimensions of the VIA ARTiGO A920 (bottom view)

<span id="page-13-0"></span>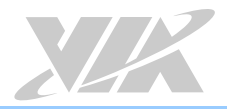

### **2. External I/O Pin Descriptions and Functionality**

The VIA ARTiGO A920 has a wide selection of interfaces. It includes a selection of frequently-used ports as part of the external I/O coastline.

### 2.1 HDMI<sup>®</sup> Port

The VIA ARTiGO A920 is equipped with one HDMI port on the back panel which uses an HDMI port Type A receptacle connector to connect High Definition video and digital audio using a single cable. The pinouts of the HDMI port are shown below.

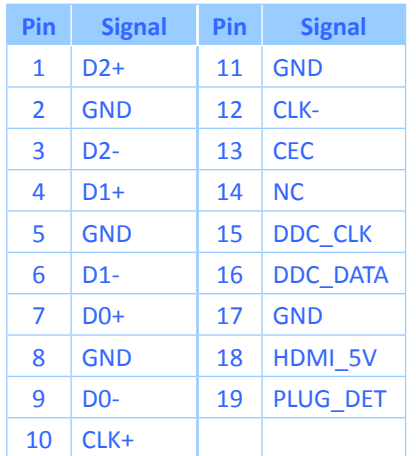

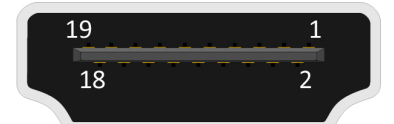

Figure 6:HDMI port diagram

Table 1: HDMI port pinouts

### 2.2 USB 3.0 Port

The VIA ARTiGO A920 is equipped with one USB 3.0 port on the front panel. The USB 3.0 port has a maximum data transfer rate of up to 5Gbps and is compatible with USB 2.0 specifications. This USB 3.0 port gives complete Plug and Play and hot swap capability for external devices. The pinouts of the USB 3.0 port are shown below.

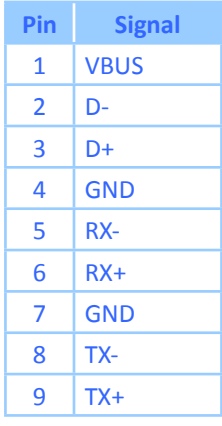

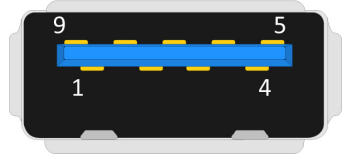

Figure 7:USB 3.0 diagram

Table 2: USB 3.0 pinouts

<span id="page-14-0"></span>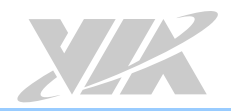

### 2.3 USB 2.0 Port

The VIA ARTiGO A920 is equipped with one USB 2.0 port on the back panel which gives complete Plug and Play and hot swap capability for external devices. The USB 2.0 interface complies with USB UHCI, Rev. 2.0. The pinouts of the USB 2.0 port are shown below.

| Pin | <b>Signal</b> |
|-----|---------------|
| 1   | VCC           |
| 2   | USBO D-       |
| 3   | USBO D+       |
| Δ   | GND           |

Table 3: USB 2.0 port pinouts

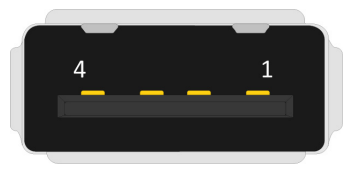

Figure 8: USB 2.0 port diagram

### 2.4 Gigabit Ethernet Port

The VIA ARTiGO A920 comes with one Gigabit Ethernet port on the back panel which uses an 8 Position and 8 Contact (8P8C) receptacle connector commonly known as RJ-45. It is fully compliant with the IEEE 802.3 (10BASE-T), 802.3u (100BASE-TX), and 802.3ab (1000BASE-T) standards. The pinouts of the Gigabit Ethernet port are shown below.

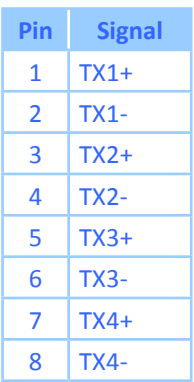

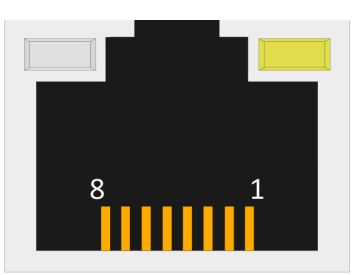

Figure 9:Gigabit Ethernet port diagram

The Gigabit Ethernet port (RJ-45) is equipped with two LED indicators on the front side to show its Active/Link status and Speed status.

|                | <b>Active LED</b><br>(Left LED on RJ-45 port) | <b>Link LED</b><br>(Right LED on RJ-45 port) |
|----------------|-----------------------------------------------|----------------------------------------------|
| Link off       | LED is off                                    | LED is off                                   |
| Speed 10Mbit   | Green flash                                   | LED is off                                   |
| Speed 100Mbit  | <b>Red flash</b>                              | LED is off                                   |
| Speed 1000Mbit | LED is off                                    | Orange flash                                 |

Table 5: Gigabit Ethernet port LED color definition

Table 4: Gigabit Ethernet port pinouts

<span id="page-15-0"></span>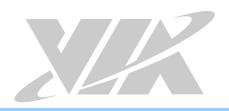

### 2.5 Audio Jacks

The VIA ARTiGO A920 offers High Definition audio through two 3.5mm TRS jacks on the front panel: Mic-in and Headphone jack. The Mic-in jack is used for connecting to a microphone. The Headphone jack is used for connecting to headphones. The diagram of the audio jacks is shown below.

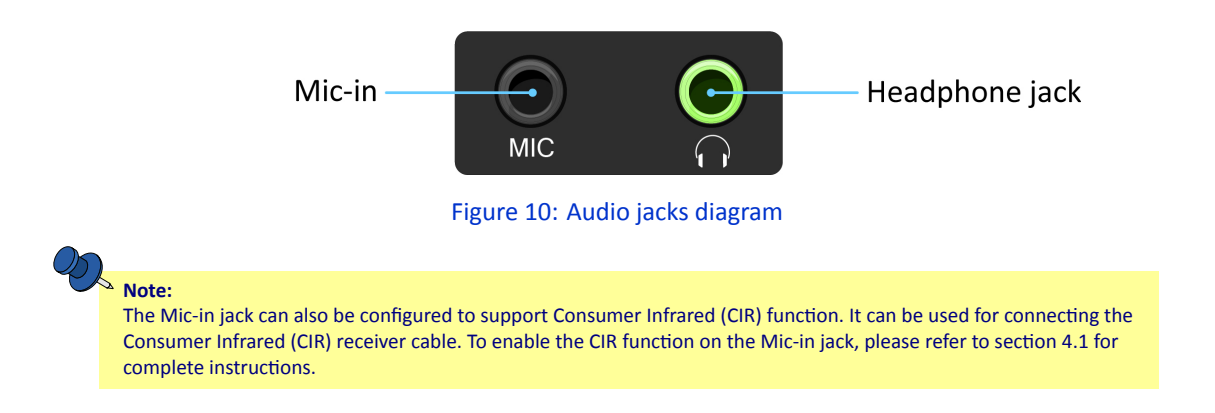

### 2.6 Power LED

The VIA ARTiGO A920 comes with a Power LED indicator (blue light). It indicates the power status of the system. The diagram of the Power LED indicator is shown below.

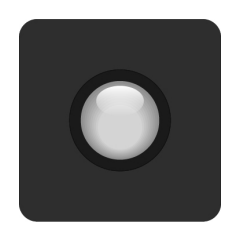

Figure 11: Power LED diagram

### 2.7 Micro SD Card Slot

The VIA ARTiGO A920 comes with a Micro SD card slot located on the front panel with support for a maximum storage capacity of 32GB. The pinouts of the Micro SD card slot are shown below.

| Pin            | <b>Signal</b>  |
|----------------|----------------|
| 1              | SD DAT2        |
| $\overline{2}$ | SD DAT3        |
| 3              | SD CMD         |
| 4              | <b>VDD33</b>   |
| 5              | SD CLK         |
| 6              | <b>GND</b>     |
| 7              | <b>SD DATO</b> |
| 8              | SD DAT1        |
| q              | SD CD-         |

Table 6: Micro SD card slot pinouts

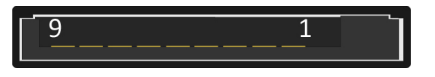

Figure 12: Micro SD card slot diagram

<span id="page-16-0"></span>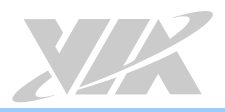

### 2.8 Power Button

The VIA ARTiGO A920 comes with a power button. The power button can support two functions: System Suspend/Resume and Pop-up power control menu. The diagram of the power button is shown below.

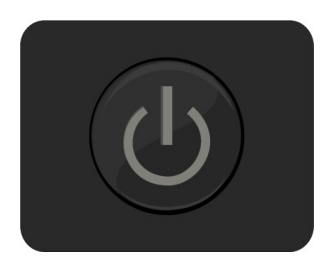

Figure 13: Power button diagram

| <b>Power Button behavior</b> |                                                                                                    |
|------------------------------|----------------------------------------------------------------------------------------------------|
| Suspend/Resume System        | Quickly press the power button once to suspend. While in<br>suspend mode quickly press once to resume. |
| Pop-up power control menu    | Occurs when the power button is pressed for longer than<br>3 seconds.                                  |

Table 7: Power button behavior description

### 2.9 DC-In Jack

The VIA ARTiGO A920 comes with a DC-in jack that carries a 12V DC external power input. The specification and pinouts of the power DC-in jack are shown below.

| Din | Signal     |
|-----|------------|
|     | $+12V$     |
|     | <b>GND</b> |

Table 8: DC-in jack pinouts

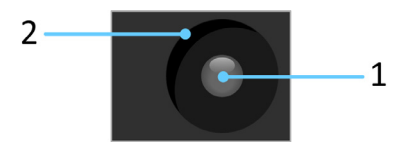

Figure 14: DC-in jack diagram

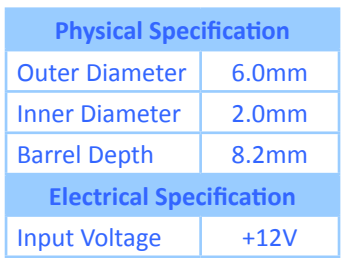

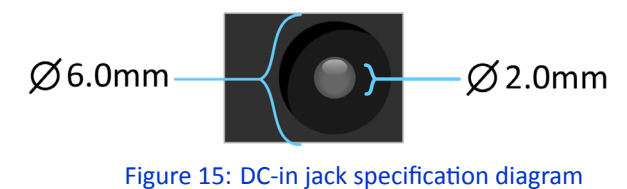

Table 9: DC-in jack specification

<span id="page-17-0"></span>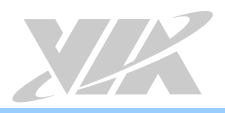

# **3. Onboard I/O**

This chapter provides information about the onboard I/O connectors on the VIA ARTiGO A920 system's mainboard.

## 3.1 M.2 Slot

The VIA ARTiGO A920 is equipped with an M.2 slot for wireless networking options such as a 4G module. The pinouts of the M.2 slot are shown below.

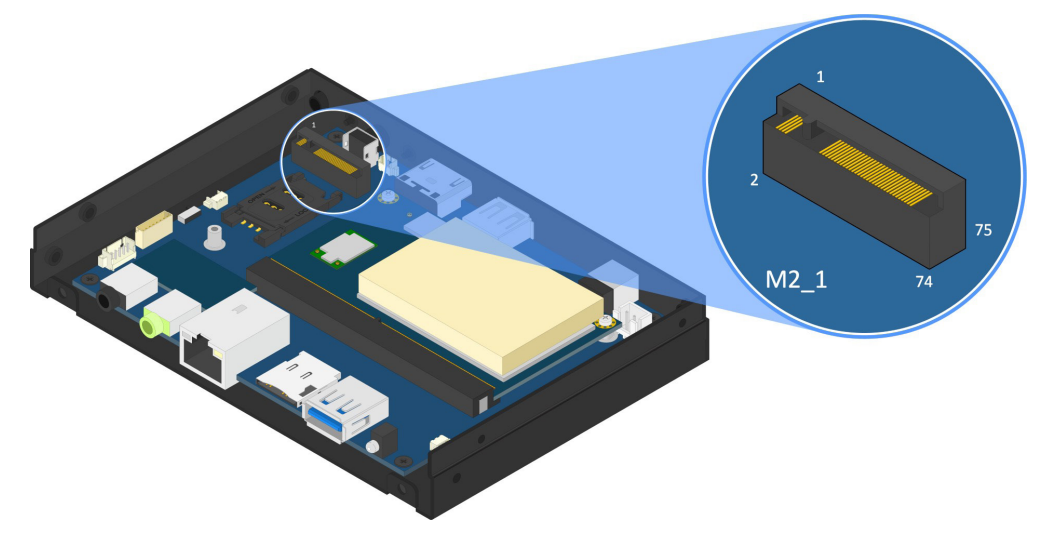

### Figure 16: M.2 slot diagram

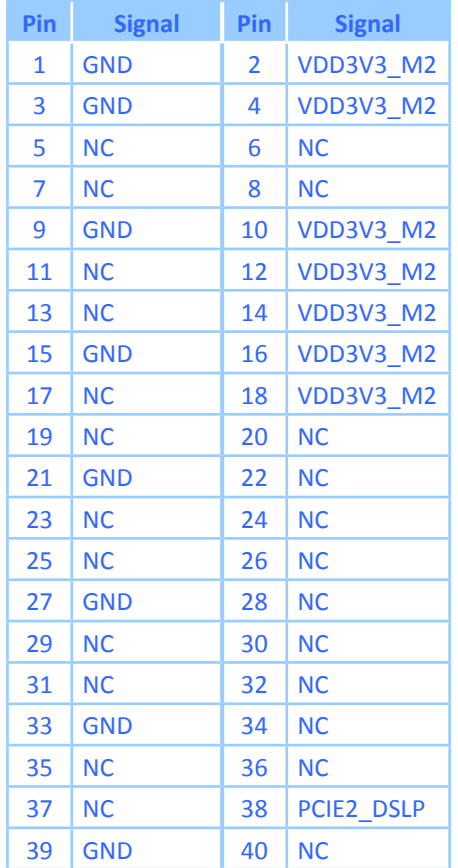

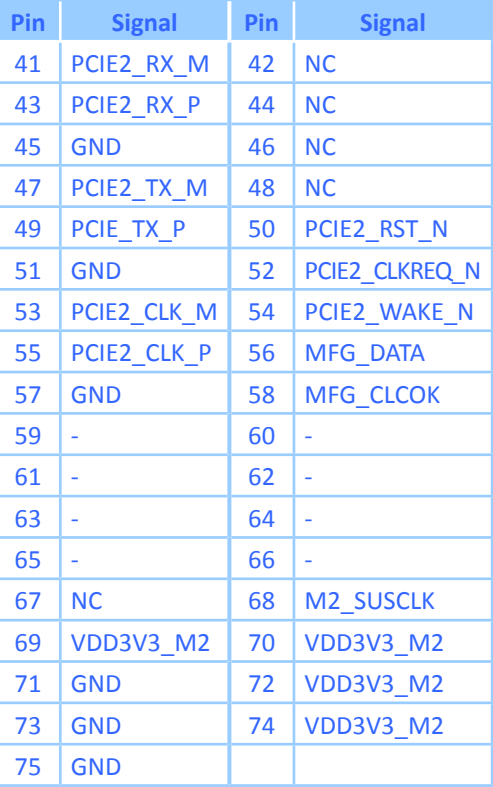

Table 10: M.2 slot pinouts

<span id="page-18-0"></span>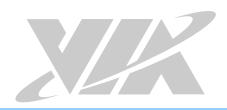

### 3.2 SIM Card Slot

The VIA ARTiGO A920 is equipped with a SIM card slot that can support a 4G SIM card. Using the SIM card slot on the VIA ARTiGO A920 requires a 4G module to be installed in the M.2 slot to enable the 4G function, otherwise the SIM card slot is disabled. The SIM card slot is designed only for a 4G module without a built-in SIM card slot on it. The SIM card slot is labeled as "SIM1". The pinouts of the SIM card slot are shown below.

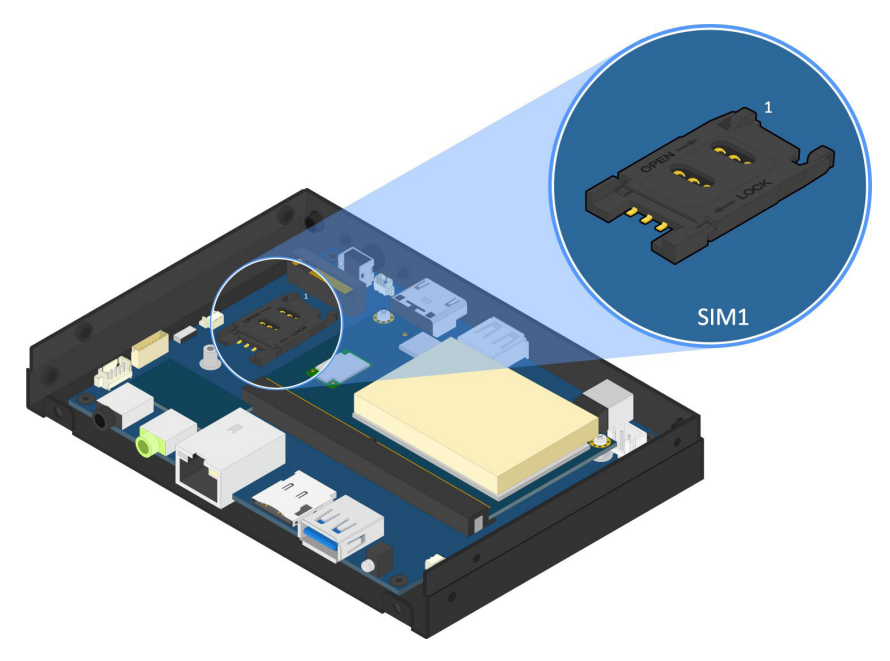

### Figure 17: SIM card slot diagram

| Pin            | <b>Signal</b>        |
|----------------|----------------------|
| $\mathbf{1}$   | USIM VCC A           |
| $\overline{2}$ | USIM RST A           |
| 3              | USIM CLK A           |
| 4              |                      |
| 5              | GND                  |
| 6              | <b>USIM VPPSIM A</b> |
| 7              | <b>USIM DATA A</b>   |

Table 11: SIM card slot pinouts

<span id="page-19-0"></span>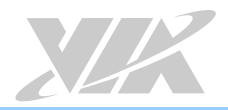

### 3.3 COM Debug Connector

The VIA ARTiGO A920 has a COM debug connector which is used for debugging purpose. The COM debug connector is labeled as "CONSOLE1". The pinouts of the COM debug connector are shown below.

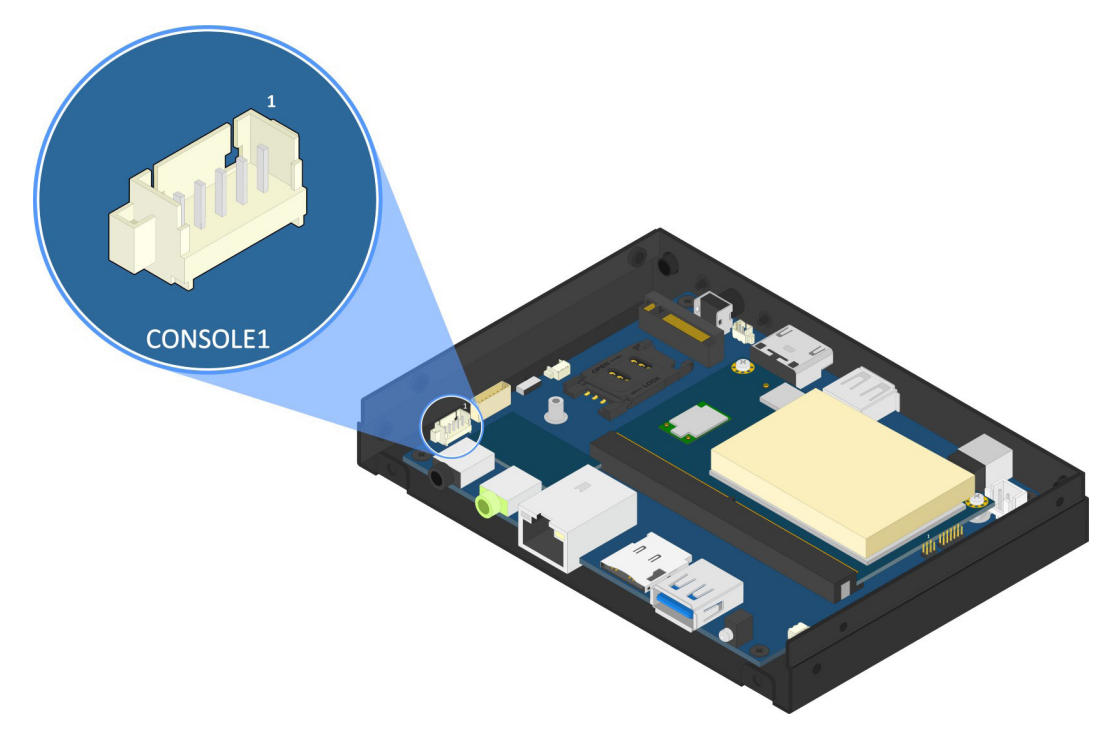

Figure 18: COM debug connector diagram

| Pin            | <b>Signal</b>    |
|----------------|------------------|
| 1              | <b>RS232 TXD</b> |
| $\overline{2}$ | RS232 RXD        |
| 3              | <b>GND</b>       |
| 4              | ΝC               |
| 5              | NC.              |

Table 12: COM debug connector pinouts

<span id="page-20-0"></span>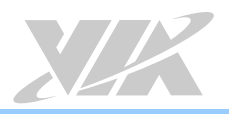

# **4. Onboard Jumper**

### **Jumper Description**

A jumper consists of a pair of conductive pins used to close in or bypass an electronic circuit to set up or configure a particular feature using a jumper cap. The jumper cap is a small metal clip covered by plastic. It performs like a connecting bridge to short (connect) the pair of pins. The usual colors of the jumper cap are black/red/blue/white/yellow.

### **Jumper Setting**

There are two settings of the jumper pin: "Short and Open". The pins are "Short" when a jumper cap is placed on the pair of pins. The pins are "Open" if the jumper cap is removed.

In addition, there are jumpers that have three or more pins, and some pins are arranged in series. In case of a jumper with three pins, place the jumper cap on pin 1 and pin 2 or pin 2 and 3 to Short it.

Some jumpers size are small or mounted on a crowded location on the board that makes it difficult to access. Therefore, using a long-nose plier in installing and removing the jumper cap is very helpful.

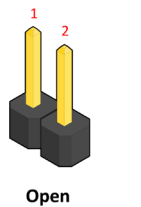

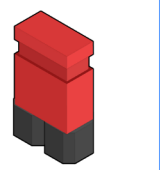

Short

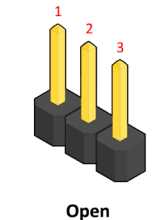

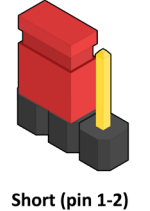

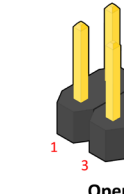

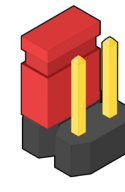

Open

Short (pin 1-2)

Figure 19: Jumper settings example

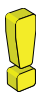

**Caution**:

Make sure to install the jumper cap on the correct pins. Installing it on the wrong pins might cause damage and malfunction.

<span id="page-21-0"></span>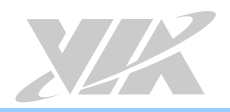

### <span id="page-21-1"></span>4.1 Miscellaneous Jumper

The VIA ARTiGO A920 has a miscellaneous jumper which is used to configured the Mic-in jack either for Microphone function or Consumer Infrared (CIR) function. Microphone function is the default setting. The miscellaneous jumper is labeled as "MISC2". The jumper settings are shown below.

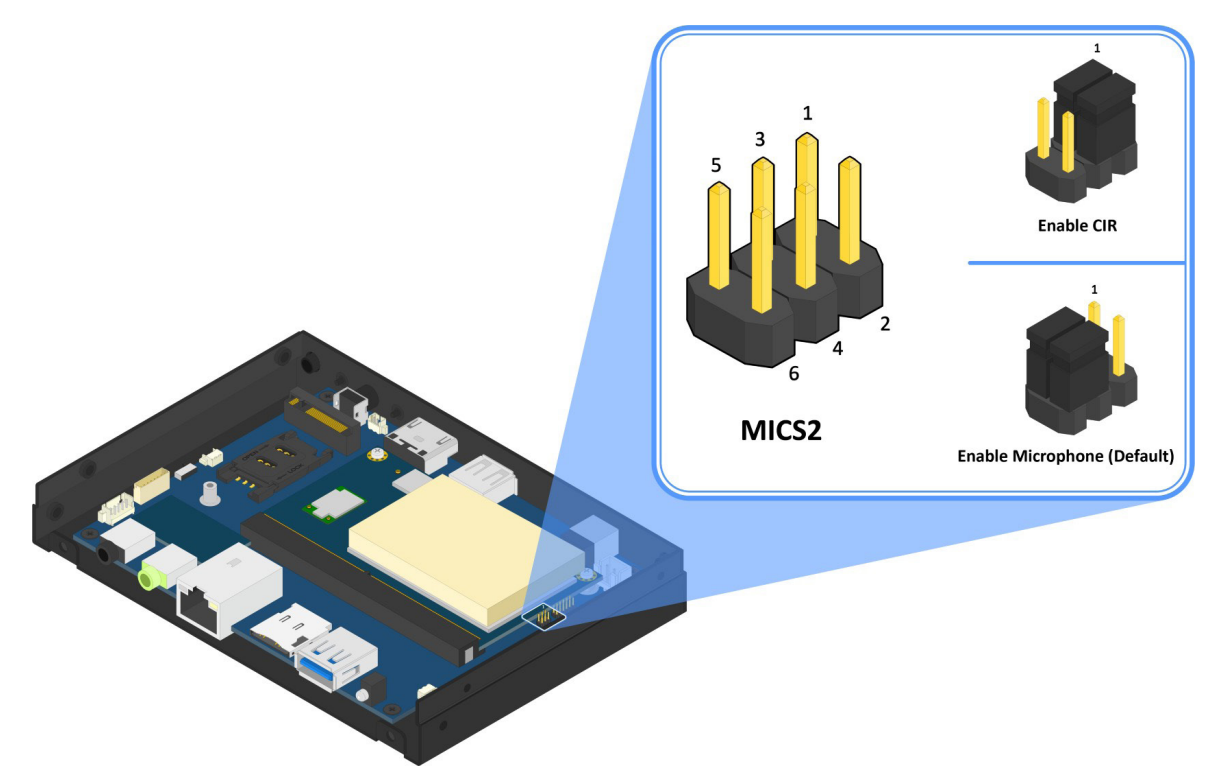

Figure 20: Miscellaneous jumper diagram

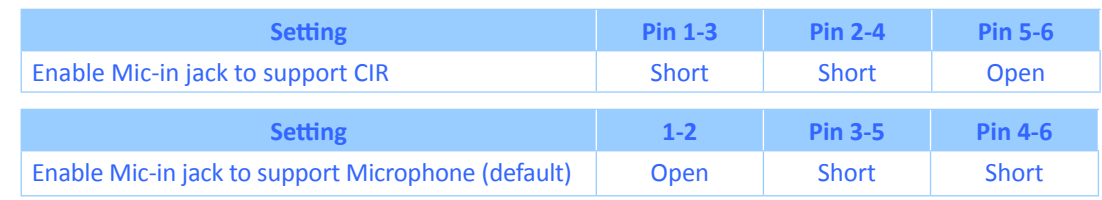

Table 13: Miscellaneous jumper settings

<span id="page-22-0"></span>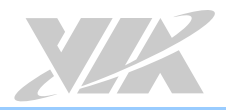

# **5. Hardware Installation**

This chapter provides information about the hardware installation procedures. It is recommended to use a grounded wrist strap before handling computer components. Electrostatic discharge (ESD) can damage some components.

### 5.1 Opening the Chassis

#### **Step 1**

Remove the six screws on the top cover.

<span id="page-22-1"></span>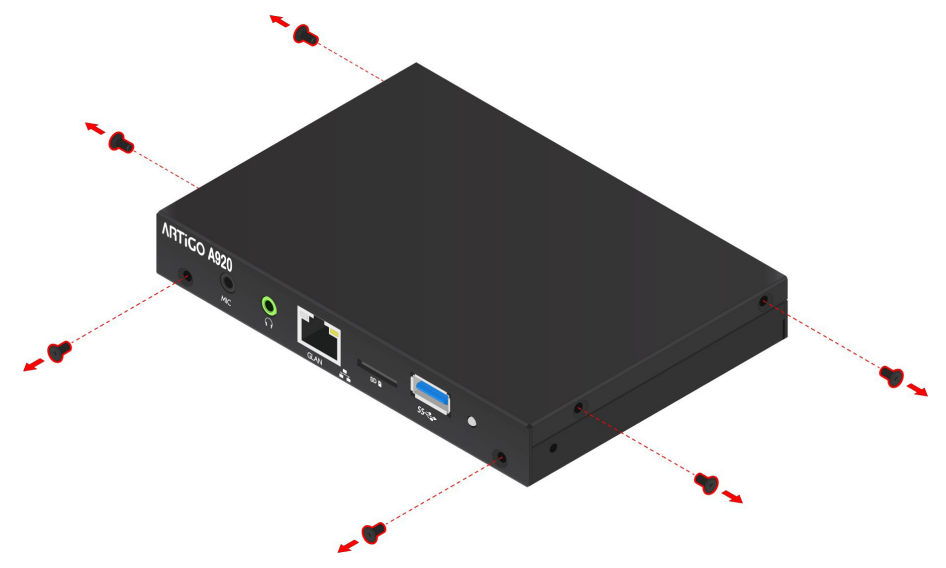

Figure 21: Unscrewing the top cover

### **Step 2**

Gently slide the top cover horizontally to disengage it from the chassis and pull up to remove it completely.

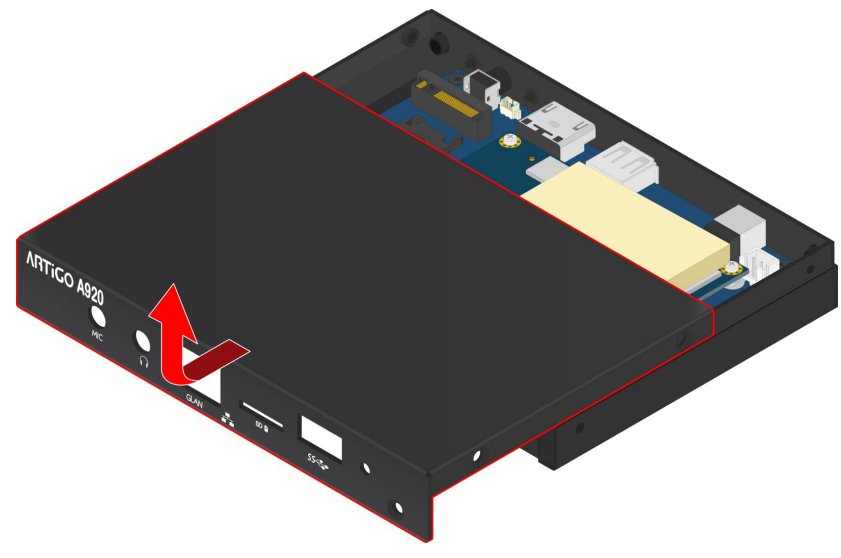

Figure 22: Removing the top cover

<span id="page-23-0"></span>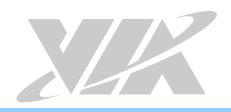

### 5.2 Installing the 4G SIM Card

### **Step 1**

Follow the instructions in **[section 5.1](#page-22-1)** above to open the chassis.

### **Step 2**

Firmly push back the SIM card slot to unlock the opening. Pull up the slot and place the SIM card inside. Gently lock the SIM card slot by sliding back the slot.

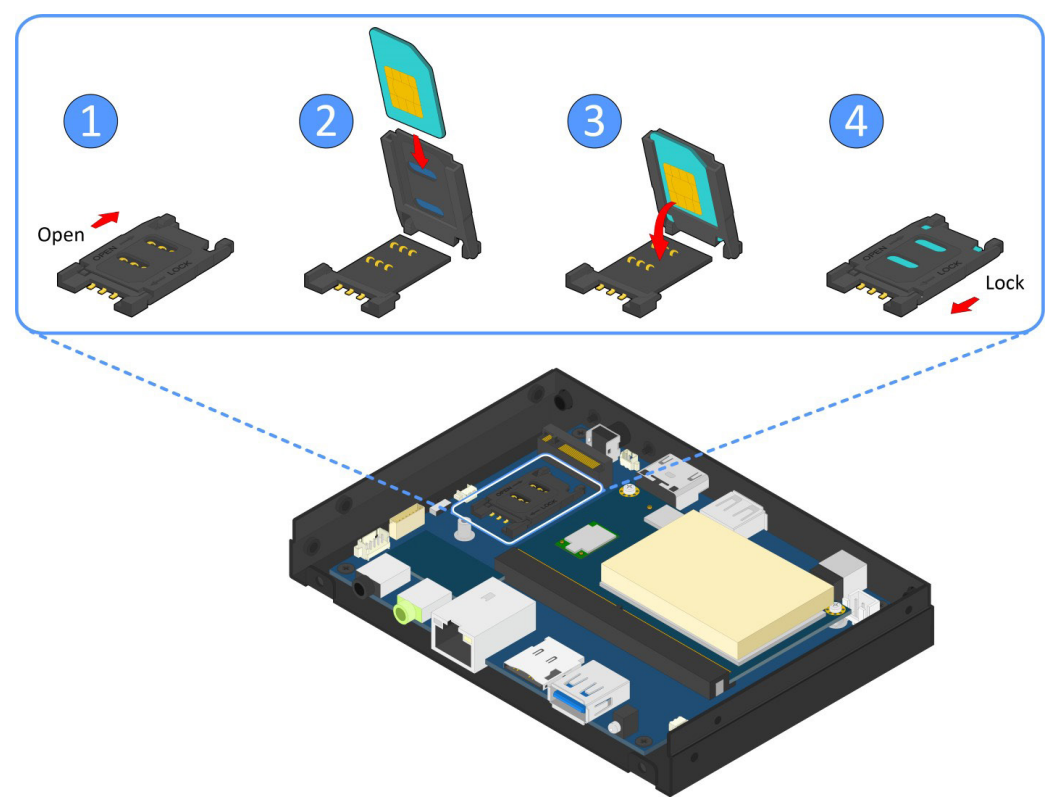

Figure 23: Installing the 4G SIM card

### <span id="page-24-0"></span>5.3 Installing the Wi-Fi Antennas

**Note:** This section is for the ATG-A920-1Q23A1 SKU only.

### **Step 1**

Locate the two Wi-Fi antenna connectors on the back panel of the VIA ARTiGO A920.

### **Step 2**

Install the two Wi-Fi antennas to the antenna connectors.

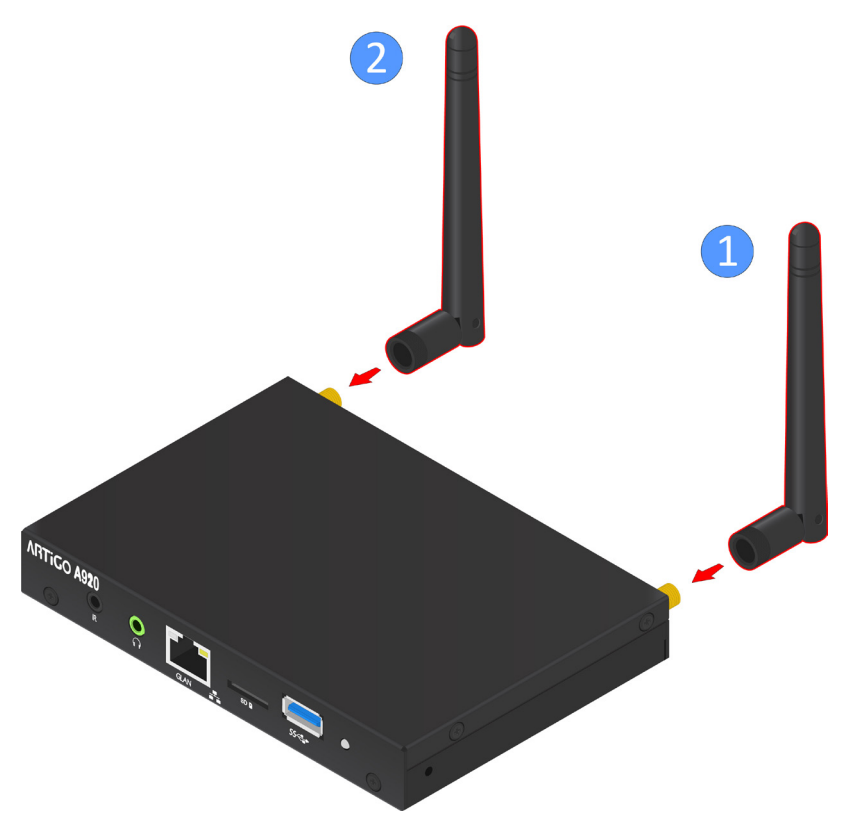

Figure 24: Installing the Wi-Fi antennas

<span id="page-25-0"></span>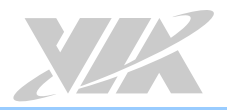

# **6. Software and Technical Support**

### 6.1 Android Support

The VIA ARTiGO A920 features a complete software evaluation image featuring the Android 8.0 operating system.

### 6.2 Technical Support and Assistance

- For utilities downloads and the latest documentation and information about the VIA ARTiGO A920, please visit our website at **https:/www.viatech.com/en/systems/android-signage-players/artigo-a920**
- For technical support and additional assistance, always contact your local sales representative or board distributor, or go to **https://www.viatech.com/en/support/driver-support-fag/technical-support/** for technical support.
- For OEM clients and system integrators developing a product for long term production, other code and resources may also be made available. Please visit our website at **[https://www.viatech.com/en/](https://www.viatech.com/en/about/contact/                       about/contact/ )   [about/contact/](https://www.viatech.com/en/about/contact/                       about/contact/ )** to submit a request.

<span id="page-26-0"></span>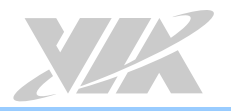

# **Appendix A. Installing Wireless Accessories**

This chapter provides information on how to install the mobile broadband M.2 module in the VIA ARTiGO A920.

### A.1. Installing the Mobile Broadband M.2 Module

#### **Step 1**

Follow the instructions in **[section 5.1](#page-22-1)** above to open the chassis.

### **Step 2**

Align the notch on the M.2 module (Huawei ME906s-158 4G module) with its counterpart on the M.2 slot. Then insert the module at a 30° angle.

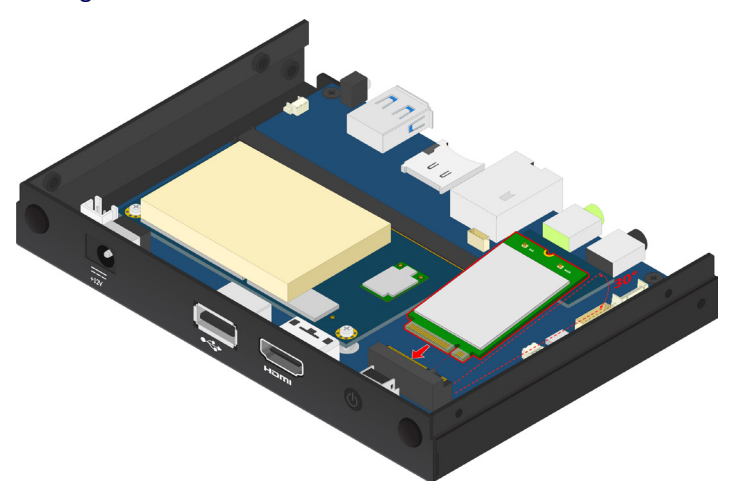

Figure 25: Installing the M.2 module

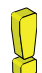

#### **Reminder**:

Make sure you have installed the 4G SIM card to the SIM card slot before installing the M.2 module.

### **Step 3**

Once the M.2 module has been fully inserted, push down the module until the screw hole is aligned with the standoff hole and then secure the module with the provided screw. Lastly, remove the antenna cover from the back panel.

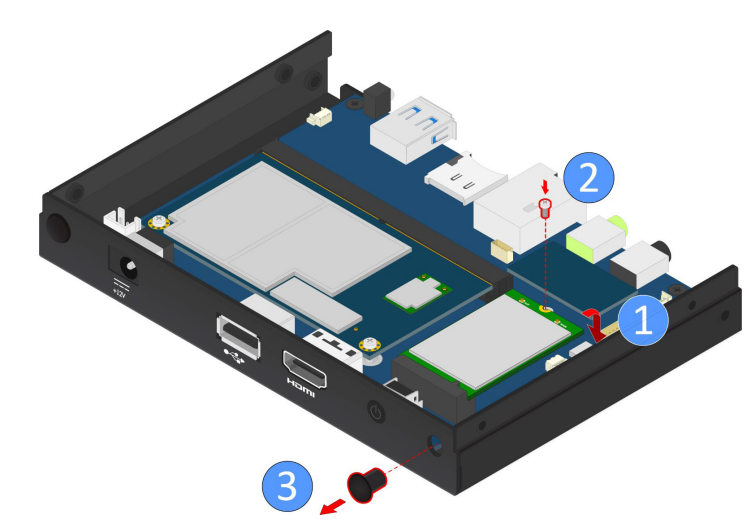

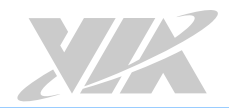

#### **Step 4**

Insert the 4G antenna cable into the antenna hole from the inside of the chassis. Insert the toothed washer, fasten it with the nut, and install the external antenna.

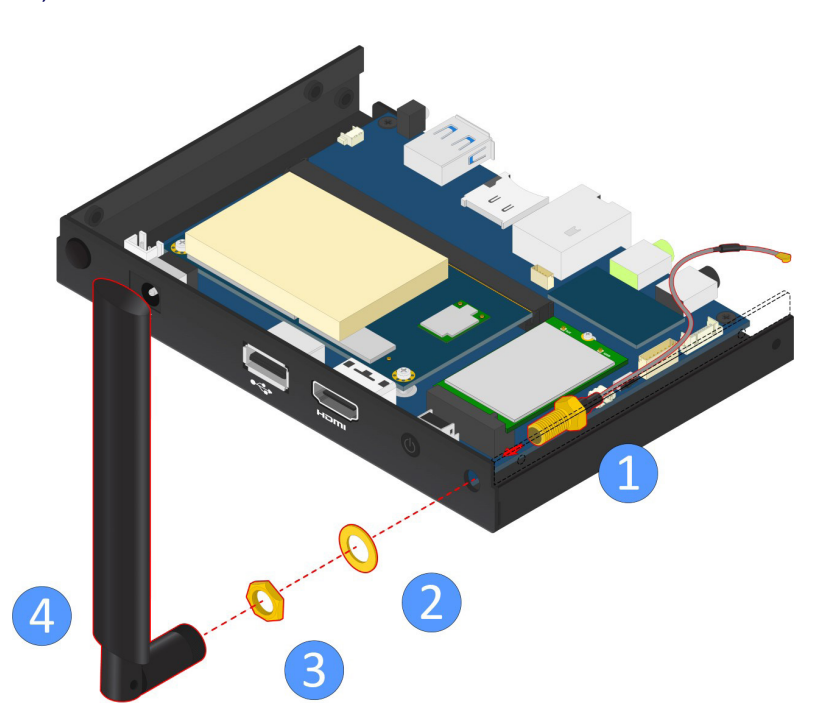

Figure 27: Installing the antenna and antenna cable of the M.2 module

### **Step 5**

Connect the other end of the 4G antenna cable to the micro-RF connector labeled "MAIN" on the M.2 module.

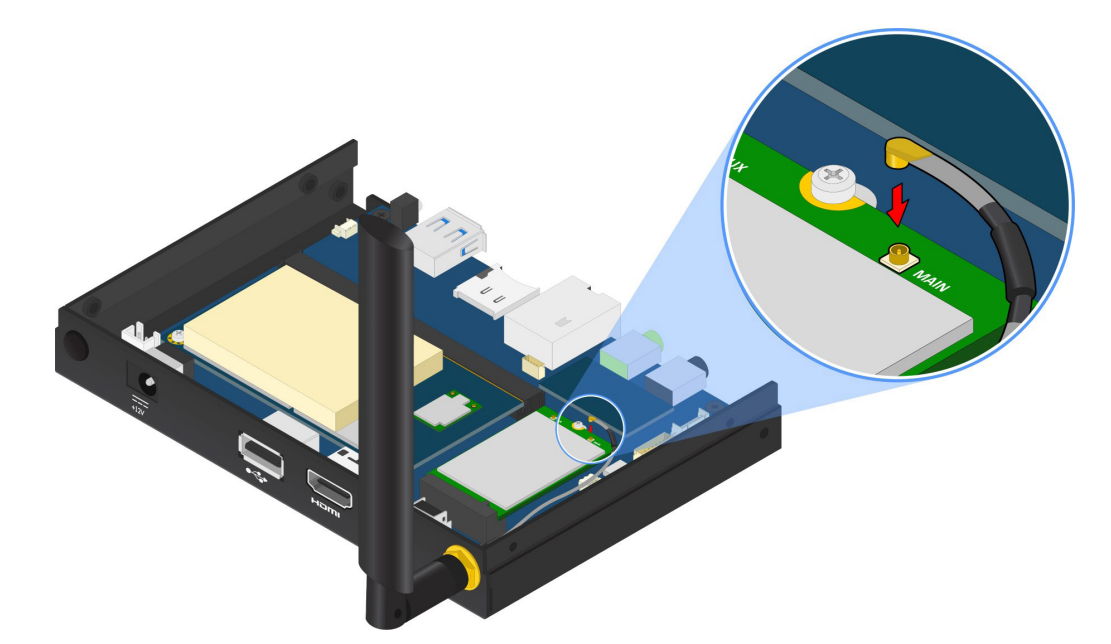

Figure 28: Connecting the antenna cable to the micro-RF connector on M.2 module

**Step 6.** Reinstall the top cover.

<span id="page-28-0"></span>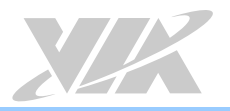

# **Appendix B. Installing Cable Accessories**

This chapter provides information on how to install the cable accessories in the VIA ARTiGO A920.

### B.1. Connecting the Consumer Infrared (CIR) Receiver Cable

### **Step 1**

Locate the Mic-in/CIR jack on the front panel.

### **Step 2**

Connect the Consumer Infrared (CIR) receiver cable into the Mic-in/CIR jack.

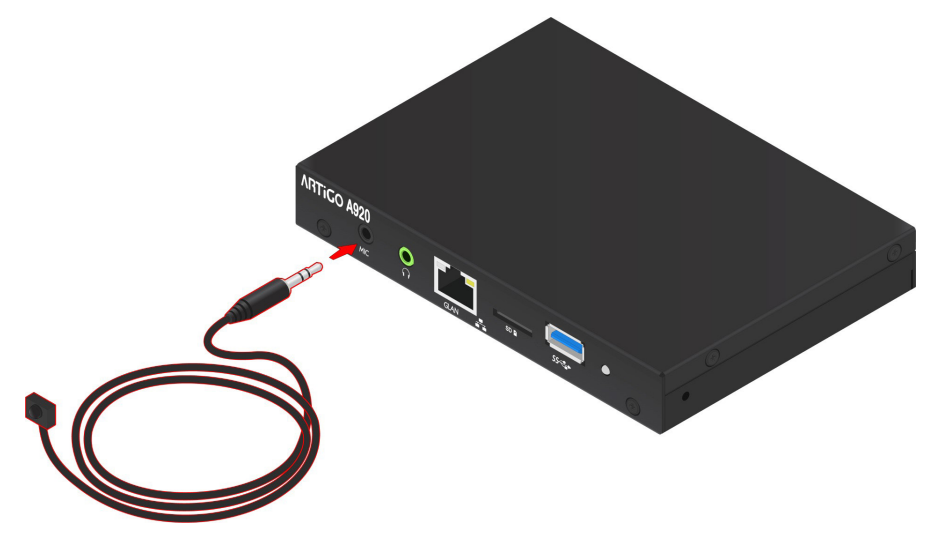

Figure 29: Connecting the Consumer Infrared (CIR) receiver cable

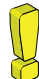

#### **Reminder**:

Make sure to set the Miscellaneous jumper into the appropriate settings in order to enable the Consumer Infrared (CIR) function on the Mic-in/CIR jack. Please refer to **[section 4.1](#page-21-1)** for more details.

### <span id="page-29-0"></span>B.2. Connecting the Debug Cable (TX/RX)

### **Step 1**

Follow the instruction in **[section 5.1](#page-22-1)** above to open the chassis.

### **Step 2**

Gently attach the debug cable (TX/RX) to the onboard COM debug connector labeled CONSOLE1.

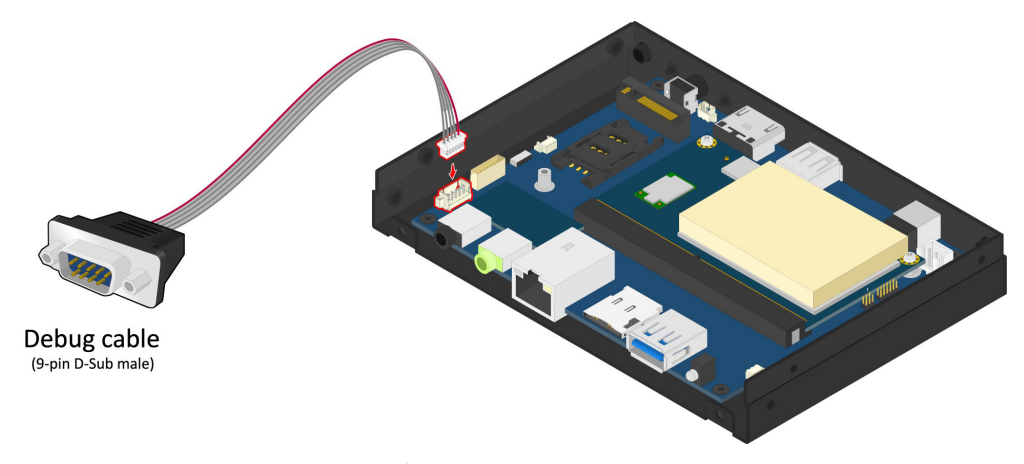

Figure 30: Connecting the debug cable (TX/RX)

### **Step 3**

After debugging, remove the debug cable (TX/RX) and then reinstall the top cover.

<span id="page-30-0"></span>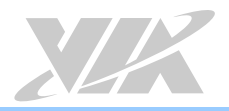

# **Appendix C. Installing VESA Mounting Kit**

This chapter provides information on how to install the VESA mounting kit for mounting the VIA ARTiGO A920.

### C.1. Installing the VESA Bracket

### **Step 1**

Install the VESA bracket to the back of the monitor. Then secure the VESA bracket with the provided four screws (M4x8).

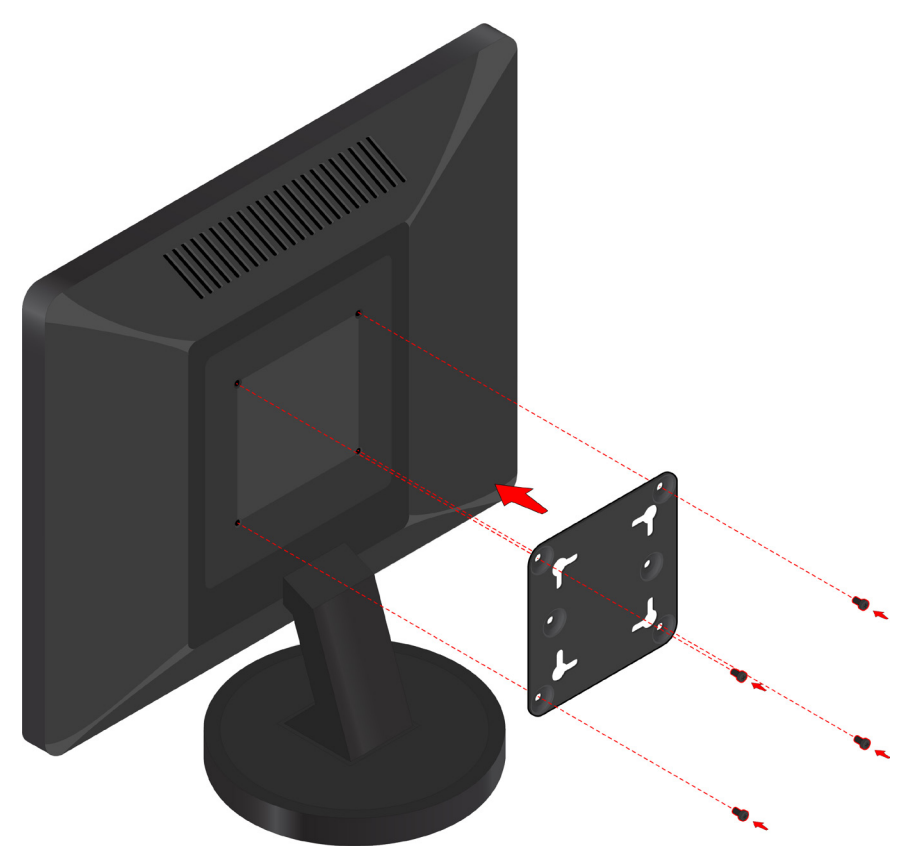

### Figure 31: Installing the VESA bracket

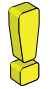

### **Caution:**

Do not use any other types of screws for the VESA bracket because they might cause damage to the internal board of the monitor. Please use the screws which are provided in the package.

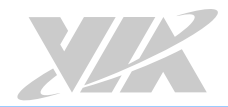

#### **Step 2**

Install the two flat head screws (M4xL5.9) to the screw holes number 1 & 2 on the bottom of the VIA ARTiGO A920 as shown in the figure below.

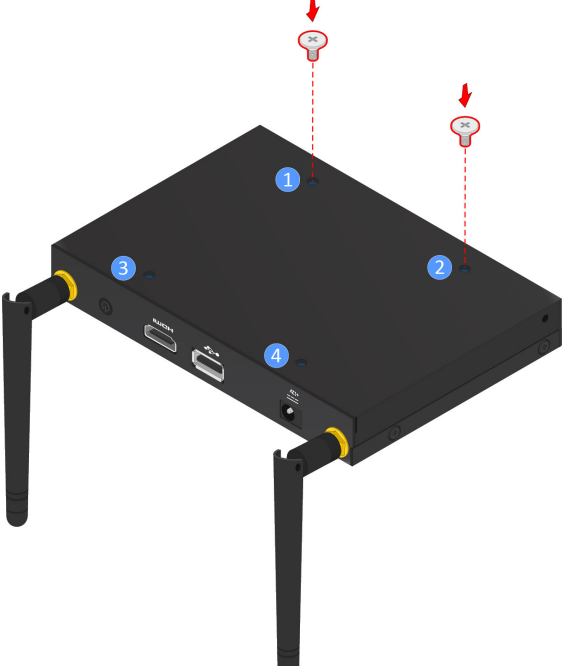

Figure 32: Installing the two flat head screws (M4xL5.9)

#### **Step 3**

Insert the heads of the two flat head screws (M4xL5.9) into the holes on the VESA bracket. Then slide the VIA ARTiGO A920 down to secure.

<span id="page-31-0"></span>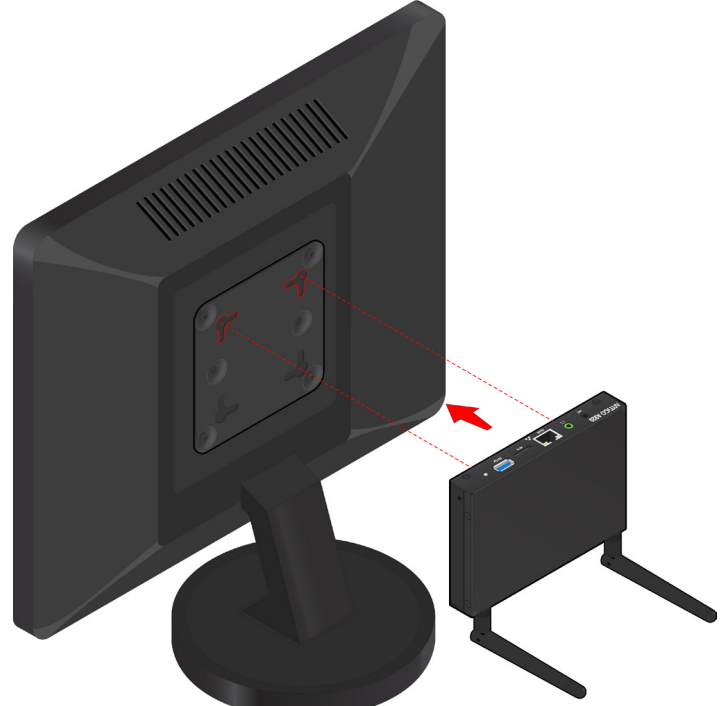

Figure 33: Installing the VIA ARTiGO A920 to the VESA bracket

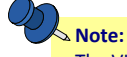

The VIA ARTiGO A920 can also be installed to the VESA bracket in side way position. In order to do that, install the two flat head screws (M4xL5.9) to the screw hole number 2 & 4 or 1 & 3. Please refer to **[Figure 32](#page-31-0)** for more details.

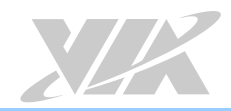

### **Step 4**

Connect all the necessary cables on the front and back panel I/O of the VIA ARTiGO A920.

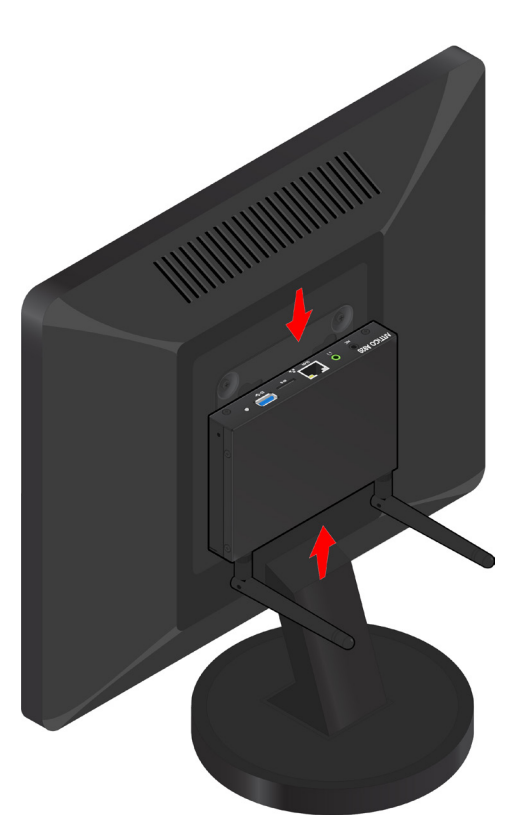

Figure 34: Connecting the cables to the VIA ARTiGO A920

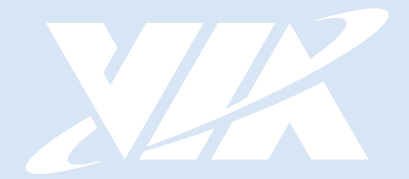

#### Taiwan Headquarters **USA**

1F, 531 Zhong-zheng Road, Xindian Dist., New Taipei City 231 Taiwan

Tel: 886-2-2218-5452 Fax: 886-2-2218-9860 Email: embedded@via.com.tw

940 Mission Court Fremont, CA 94539, USA

Tel: 1-510-687-4688 Fax: 1-510-687-4654 Email: embedded@viatech.com

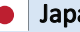

3-15-7 Ebisu MT Bldg. 6F, Higashi, Shibuya-ku Tokyo 150-0011 Japan

Tel: 81-3-5466-1637 Fax: 81-3-5466-1638 Email: embedded@viatech.co.jp

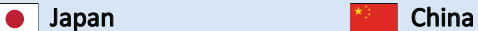

Tsinghua Science Park Bldg. 7 No. 1 Zongguancun East Road, Haidian Dist., Beijing, 100084 China

Tel: 86-10-59852288 Fax: 86-10-59852299 Email: embedded@viatech.com.cn

#### Europe

第1